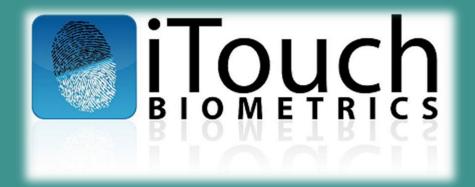

# Accurate-ID and Livescan Operation: TECHNICAL USER'S GUIDE

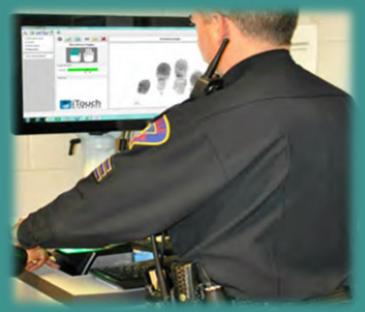

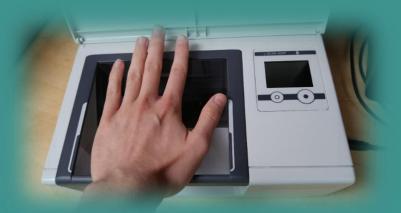

ATID 1.1.598.0 (IN) 06/24/2016

# TABLE OF CONTENTS:

| GENERAL INFORMATION<br>About iTouch Biometrics, LLC<br>Accurate-ID Minimum System Requirements<br>Turning Your Hardware On<br>Logging Into Windows                                                                                                    | 3<br>4<br>5                                  |
|----------------------------------------------------------------------------------------------------|----------------------------------------------|
| USING THE ACCURATE-ID SOFTWARE.<br>Software Navigation.<br>Creating New Transactions.<br>Submitting Transactions.<br>Receiving Responses.<br>Printing Transactions and Reports.<br>Editing and Unlocking Transactions.<br>Importing Single Transactions.<br>Exporting Single Transactions.<br>Creating a Digital Mugshot Lineup. | 7<br>11<br>20<br>22<br>24<br>26<br>27<br>29  |
| ADMINISTRATIVE TOOLS & SETTINGS.<br>Remote Database Connection.<br>Data Retention Settings.<br>Scan Settings.<br>Search Fields.<br>Automatic Photo Export.<br>Automatic Transaction Export.<br>Accurate-ID Data Backup.<br>Automatic Transaction Import.<br>Active Directory Configuration and Security Roles.                   | 31<br>32<br>33<br>34<br>35<br>36<br>37<br>38 |
| TROUBLESHOOTING<br>Hardware Problems<br>Accurate-ID Software Problems<br>Network Connectivity and Transaction Submission Issues<br>Cleaning and Caring for the Equipment                                                                                                    | 43<br>45<br>52                               |
| TECHNICAL SUPPORT.<br>Contact Information and Resources                                                                                                    |                                              |

# About iTouch Biometrics, LLC:

1225 East Golf Road

Schaumburg, IL 60173 (847) 706-6789 www.iTouchBiometrics.com

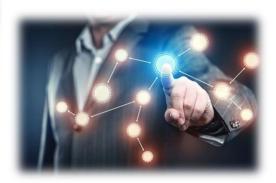

iTouch Biometrics offers law enforcement and federal agencies an entire range of state-of-the art fingerprint and palm-print identification solutions. We designed our Accurate-ID software to be the easiest and most intuitive solution available on the market. Submit fingerprint transactions in 3 easy steps to both state agencies and the FBI. Today we are one of the fastest growing technology companies serving communities across the United States.

Experience the difference that many local, state, and federal agencies have already come to expect from a company you can trust.

#### Accurate-ID Minimum System Requirements:

Accurate-ID Client:

•Microsoft Windows 7, 8.1, or 10 (32 or 64-bit) operating system

•Intel Processor (2.0 Ghz or higher recommended)

•2 GB RAM (4 GB RAM recommended)

•20 GB of available storage space recommended

•Microsoft .NET Framework 4.5

System requirements for Accurate-ID Server:

•Microsoft Windows Server 2008, 2008 R2, 2012, 2012 R2, 2016 operating system

•Microsoft .NET Framework 4.5.

Accurate-ID is compatible with the following Fingerprint/Palm Scanners:

•CrossMatch Lscan 500PX and 1000 PX

- •Greenbit DactyScan 84c, MultiScan 500, and MultiScan 527
- •Suprema RealScan-F and RealScan-G10.

For questions about system requirements or server and client installation, please contact our technical support team with the information provided on pg. 55.

# **Turning Your Hardware On:**

- a. Press the power button (usually towards top of unit).
- b. Windows 10 will load.
- c. The Windows logon screen will load.

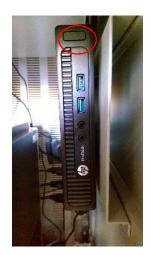

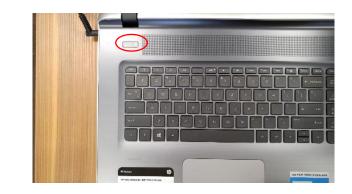

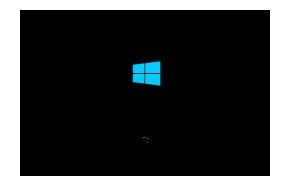

# Logging Into Windows:

- a. Select the appropriate iTouch user (ie. Accurate-ID Administrator or Accurate-ID User).
  - Each user will have different permissions depending on how their account is configured in Local Users and Groups or Active Directory. For more information about user permissions see pg. 40.
  - Account credentials are managed by your local IT service provider. If you have questions about the default credentials contact the iTouch technical support team with the information on pg. 55.
  - Passwords and security may be changed or adjusted as needed by your department. iTouch is not responsible for maintaining user credentials.
- b. Depending on your user configuration, Accurate-ID will automatically launch or can be opened by double-clicking on the green thumb icon. This icon is located on the Windows Desktop.

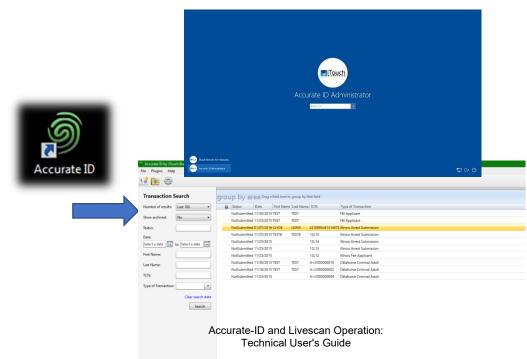

# **Software Navigation**

- a. Welcome to the Home Page.
- b. On the home-page there are three primary areas:
  - 1) Navigation Field
  - 2) Search/Filter Field
  - 3) The Transaction View

| Accurate ID by iTouch Bior           |                                                                                                    |
|--------------------------------------|----------------------------------------------------------------------------------------------------|
| File Plugins Help                    |                                                                                                    |
| 📑 💽 🎡 🔵 📕 /                          |                                                                                                    |
|                                      |                                                                                                    |
| Transaction Search                   | GLOND professional a ling of the set of the set of the |
| Number of results: Last 100 🔻        | Status Date First Name Last Name TCN Type of Transaction                                                                                                    |
| Show archived: No 🔹                  | NotSubmitted 11/30/2015 TEST TEST FBI Applicant                                                                                                    |
|                                      | NotSubmitted 11/25/2015 TEST TEST FBI Applicant                                                                                                    |
| Status:                              | NotSubmitted 01/07/2016 CLYDE LEWIS LS10093L61314073 Illinois Arrest Submission                                                                                                    |
| Date:                                | NotSubmitted 11/25/2015 TESTB TESTB 12L15 Illinois Arrest Submission                                                                                                    |
| Select a date 15 to Select a date 15 | NotSubmitted 11/25/2015         12L14         Illinois Arrest Submission           NotSubmitted 11/25/2015         12L13         Illinois Arrest Submission                                                                                                    |
| First Name:                          | NotSubmitted 17/2/2015 12L12 Illinois Fares Submission                                                                                                    |
|                                      | NotSubmitted 11/30/2015 TEST TEST A-LV00000010 Oklahoma Criminal Adult                                                                                                    |
| Last Name:                           | NotSubmitted 11/16/2015 TEST TEST A-LV00000002 Oklahoma Criminal Adult                                                                                                    |
| TCN:                                 | NotSubmitted 11/25/2015 A-LV00000009 Oklahoma Criminal Adult                                                                                                    |
| Type of Transaction:                 | 3                                                                                                    |
| (2)                                  |                                                                                                    |

# **The Navigation Field**

- a. Three options appear within the Navigation Field
  - 1) New Transaction

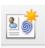

- Select this option to start the *Transaction Wizard* and create a new transaction.
- Open Transaction Select this option to open a Windows File Explorer prompt where you can import transactions from external systems (ie. JMS or RMS systems).
- Administrator Settings Select this option to configure more advanced features of the Accurate-ID software (ie. scan quality settings, photo export, search fields, and more).

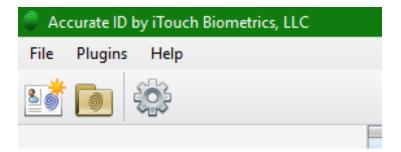

# The Search/Filter Field

- a. Use the Search Field to locate specific transactions with demographic key words or other criteria.
- b. Use the filters on the left-hand side of the Home Screen to specify a search by name, date, transaction control number (TCN), and more.
  - Additional search filters can be added or removed under Administrator Settings. See pg. 34 for more information.
- c. After entering the desired search criteria, select "Search." Records matching your description will appear in the *Transaction View Field*.
  - ✓ Use "Clear Search Data" to clear previously entered data. Select "Search" to display all transactions again.

| Transaction S             | Search              |
|---------------------------|---------------------|
| Number of results:        | Last 100 🔹          |
| Show archived:            | No                  |
| Status:                   |                     |
| Date:<br>Select a date 15 | to Select a date 15 |
| First Name:               |                     |
| Last Name:                |                     |
| TCN:                      |                     |
| Type of Transaction:      | •                   |
|                           | Clear search data   |
|                           | Search              |

# The Transaction View Field

- a. Use the Transaction View Field to see transaction information at a glance.
  - Categories that are listed here can be adjusted in Administrator Settings. See pg. 34 for more information.
- b. Organize and re-arrange transactions by clicking or dragging the tops of each column.
- c. Transactions can be grouped by category. Drag the top of a column into or remove it from the Group By Area Field.

|    |         |              |            |               |             |                  | gr       | ou      | p by         | ar     | ea D   | rag a f   | field here |
|----|---------|--------------|------------|---------------|-------------|------------------|----------|---------|--------------|--------|--------|-----------|------------|
|    |         |              |            |               |             |                  |          |         | Status       | (      | Date   | $\supset$ | First Nan  |
| ar | 01      | ip by ar     | o a Drag a | field here to | aroup by th | at field         | 2        |         | NotSubn      | nitted | 11/30/ | 2015      | TEST       |
| 91 | <u></u> | Status       | Date       |               | Last Name   |                  | Туре     |         | NotSubn      | nitted | 11/25/ | 2015      | TEST       |
|    |         | NotSubmitted | 11/30/2015 | 5 TEST        | TEST        |                  | FBI Ap   | plicant |              |        |        |           |            |
|    |         | NotSubmitted | 11/25/2015 | 5 TEST        | TEST        |                  | FBI Ap   | plicant |              |        |        |           |            |
| >  |         | NotSubmitted | 01/07/2016 | 5 CLYDE       | LEWIS       | LS10093L61314073 | Illinois | Arrest  | Submission   |        |        |           |            |
|    |         | NotSubmitted | 11/25/2015 | 5 TESTB       | TESTB       | 12L15            | Illinois | Arrest  | Submission   |        |        |           |            |
|    |         | NotSubmitted | 11/25/2015 | 5             |             | 12L14            | Illinois | Arrest  | Submission   |        |        |           |            |
|    |         | NotSubmitted | 11/25/2015 | 5             |             | 12L13            | Illinois | Arrest  | Submission   |        |        |           |            |
|    |         | NotSubmitted | 11/25/2015 | 5             |             | 12L12            | Illinois | Fee Ap  | oplicant     |        |        |           |            |
|    |         | NotSubmitted | 11/30/2015 | 5 TEST        | TEST        | A-LV000000010    | Oklaho   | oma Cr  | iminal Adult |        |        |           |            |
|    |         | NotSubmitted | 11/16/2015 | 5 TEST        | TEST        | A-LV00000002     | Oklaho   | oma Cr  | iminal Adult |        |        |           |            |
|    |         | NotSubmitted | 11/25/2015 | 5             |             | A-LV000000009    | Oklaho   | oma Cr  | iminal Adult |        |        |           |            |

#### **Creating New Transactions**

- 2
- a. Select the "New Transaction" icon from the top left-hand side of the Home Screen.
- b. Select the appropriate Type of Transaction (TOT) from the drop-down menu.
  - Make sure to chose the right TOT. Data cannot be transferred between TOT templates.

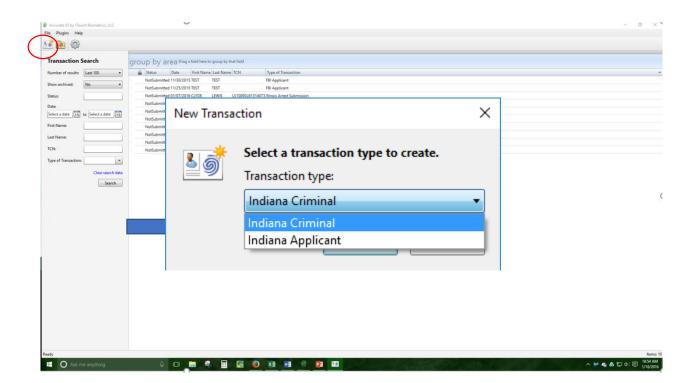

# Creating New Transactions

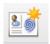

**1. Enter Demographic Information** 

- a. Type the demographic information.
- b. Bold fields are **required**.
- c. For more information about a particular field read the Description on the right-hand side of the screen.
- d. Select "Next" from the bottom, or Step 2 from the left-hand side to progress to *Charges*.

| tion Wizard - Illinois Arrest |                                              |                 |     |                     |
|-------------------------------|----------------------------------------------|-----------------|-----|---------------------|
| > 🖬 🖬 📥 I                     | 时 AF                                         |                 |     |                     |
|                               | Demographic Information                      |                 |     | 🗂 Last Name         |
| graphic Data                  | Last Name *                                  |                 |     | The applicant's las |
| s 🔪                           | First Name *                                 |                 |     | The applicant side  |
| Capture                       | Middle Name                                  |                 |     |                     |
| rints                         | Birth Dates                                  |                 |     |                     |
| ints                          | Birth Date 1*                                |                 |     |                     |
| jers                          | Gender *                                     | Race *          |     |                     |
|                               | Height *                                     | Weight*         |     |                     |
|                               | Hair Color *                                 | Eye Color *     |     |                     |
| 8                             | Place of Birth *                             |                 |     |                     |
| °                             | SSNs                                         |                 |     | •                   |
|                               | SSN 1                                        |                 |     |                     |
|                               | Skin Tone                                    |                 |     |                     |
|                               | Subject's Street Address                     |                 |     |                     |
|                               | City of Subject's Address                    |                 |     | E                   |
|                               | State of the Subject's Address               |                 |     |                     |
|                               | ZIP Code of the Subject's Addres             | s               |     |                     |
|                               | <ul> <li>Scars, Marks and Tattoos</li> </ul> |                 |     |                     |
|                               | Scar, Mark, Tattoo 1                         |                 |     |                     |
|                               | State Issuing Driver's License               |                 |     |                     |
|                               | Driver's License Number                      |                 |     |                     |
|                               | Arrest Information                           |                 |     |                     |
|                               | Date of Arrest *                             | Time of Arrest  |     |                     |
|                               | Location of Arrest                           |                 |     |                     |
|                               | Released or Transported                      |                 |     |                     |
|                               | Date of Release                              | Time of Release |     |                     |
|                               | FBI Response Needed *                        |                 | Yes |                     |
|                               | Weapon Type *                                |                 |     |                     |
|                               | Automatic Weapon                             |                 | No  |                     |
|                               | Arresting Officer Badge Number               |                 |     |                     |
|                               | Bond Amount                                  |                 |     |                     |
|                               | Transaction Information                      |                 |     |                     |

#### Creating New Transactions Enter Arrest Charges

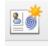

- a. Type or make the appropriate selections from available drop-down menus and then select "Done."
- b. Add additional charges by selecting "Additional Charge" or the green plus icon.
- c. Edit existing charges by first clicking on the appropriate charge and then selecting the pencil icon.
- d. Delete an existing charge by clicking on the appropriate charge and then selecting the red X icon.
  - e. Select "Next" at the bottom, or Step 3 on the left-hand side to proceed to Photo Capture.

| whic Data | Statute Citation AOIC Offense Code Penalty Cla |                      | I Case Notified |                |          |
|-----------|------------------------------------------------|----------------------|-----------------|----------------|----------|
| • • •     |                                                |                      |                 |                |          |
| ts        |                                                |                      |                 |                |          |
|           |                                                |                      |                 |                |          |
| 5         |                                                |                      |                 |                |          |
|           |                                                |                      |                 |                |          |
|           |                                                |                      |                 |                |          |
|           | Charge                                         |                      |                 |                | ×        |
|           |                                                |                      |                 |                |          |
|           |                                                |                      |                 |                |          |
|           | Enter the charg                                | e information below. |                 |                |          |
|           |                                                |                      |                 |                |          |
|           | Charge:                                        |                      |                 |                |          |
|           | charge.                                        | I                    |                 |                |          |
|           | Counts:                                        |                      | Class:          | ▼ Level:       |          |
|           | Counts:                                        |                      | Class:          | * Levei:       | •        |
|           | 10.0.1                                         |                      |                 |                |          |
|           | IC Code:                                       |                      |                 |                |          |
|           |                                                |                      |                 |                |          |
|           |                                                |                      |                 | Additional Cha | rge Done |
|           |                                                |                      |                 |                |          |
|           |                                                |                      |                 |                |          |
|           |                                                |                      |                 |                |          |
|           |                                                |                      |                 |                |          |
|           |                                                |                      |                 |                |          |
|           |                                                |                      |                 |                |          |
|           |                                                |                      |                 |                |          |

# Creating New Transactions 2. Photo Capture

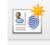

a. Position applicant for the live camera feed.

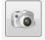

b. Capture the photo by selecting the camera icon.

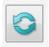

- c. If needed, re-capture a photo by selecting the refresh icon.
- d. Reposition the captured photo as needed by dragging the box with dotted green lines.
  - ✓ Do not crop or adjust the size of this box. It has been pre-configured to match state and FBI specifications.
- e. Accept and save the photo by selecting the green checkmark icon.

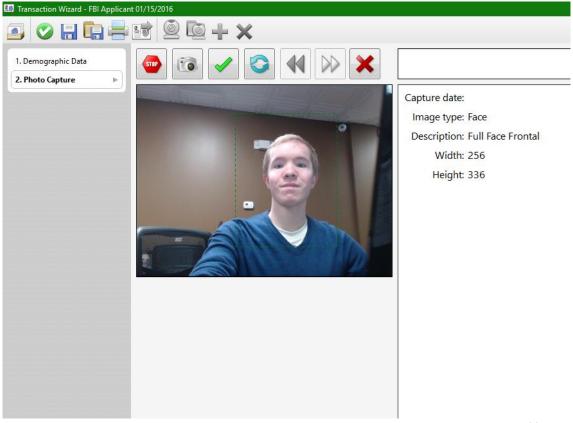

# .

Creating New Transactions Adding Additional Photos

- a. The operator will automatically be prompted to take all required photos.
- b. Verify that all of your photos are displayed on the review screen.
  - If you do not see any photos displayed then the photos were not saved to the record. Make sure to select the

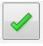

- green check mark icon to accept and save the photos to the record.
- c. Select the green plus icon to take additional photos (ie. scars, marks, tattoos, and additional shots).
  - d. Use the drop-down menu to label additional photos. Rightclick the blank box and select "Capture." Follow the same process from pg. 14 to capture additional photos.
  - e. Select "Next" at the bottom or Step 4 from the left-hand side to continue with the fingerprinting process.

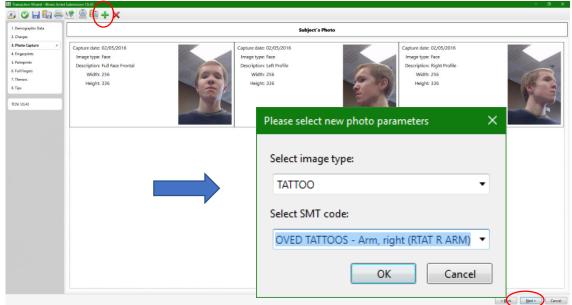

#### Creating New Transactions 3. Fingerprint Capture

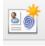

- a. Place fingers onto scanner as indicated by the diagram on the left-hand side.
- b. Prints will appear on live display on the right-hand side.
- c. Fingerprints are labeled, colored (ie. green, yellow, or red), and given a numbered score (0-100) depending on their quality.
- d. Note quality concerns or errors. These will appear under the Diagnostic Area of the bottom left-hand side.
- e. Follow the prompts and repeat as necessary.

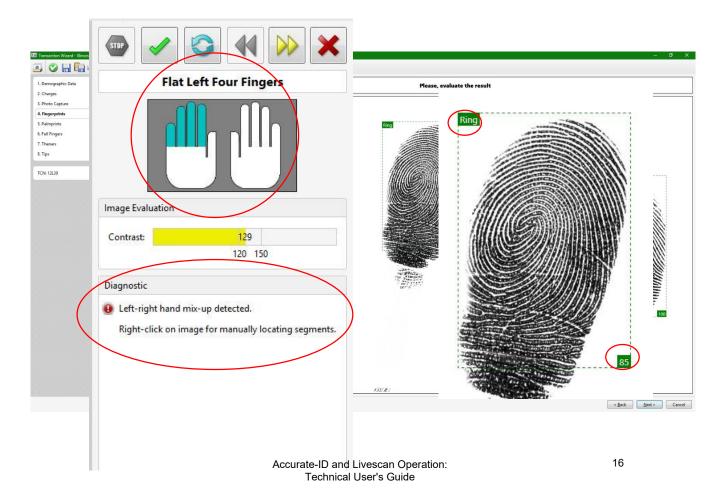

# **Creating New Transactions**

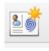

3. Fingerprint Capture

- Use navigational icons to accept, repeat, go back, or skip a. fingerprints.
- Skip bandaged or amputated digits with the yellow arrows b. icon.
- If necessary, explain why a fingerprint is being skipped. C.

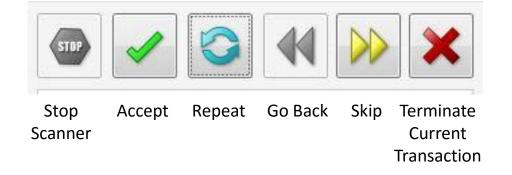

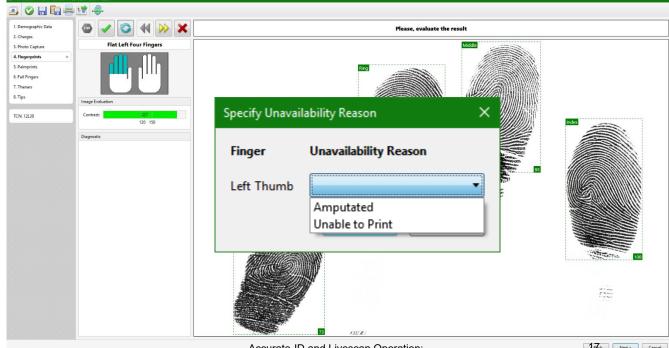

# Creating New Transactions 3. Fingerprint Capture

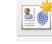

- a. Review the fingerprints.
- b. Quality scores (1-100) appear next to each print (A score of 30 or better is strongly recommended).
- c. View or re-do an individual print by right-clicking on the appropriate finger and selecting "View" or "Scan."

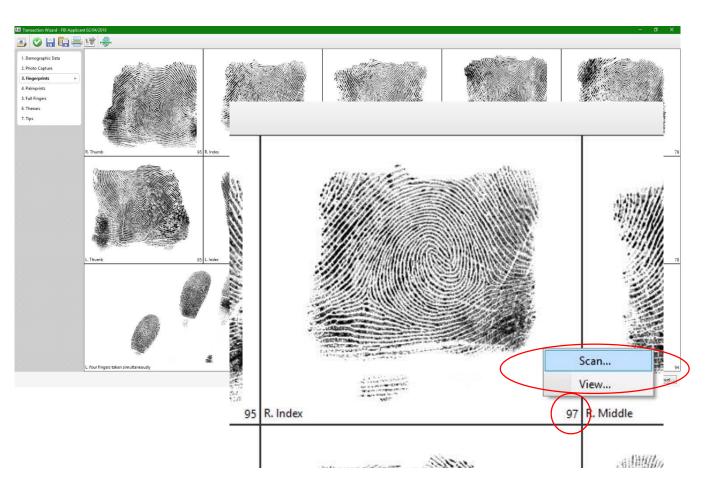

# Creating New Transactions Additional Prints

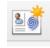

- a. Palm prints are required for the state of Indiana.
- b. Repeat the same printing process used for finger prints.

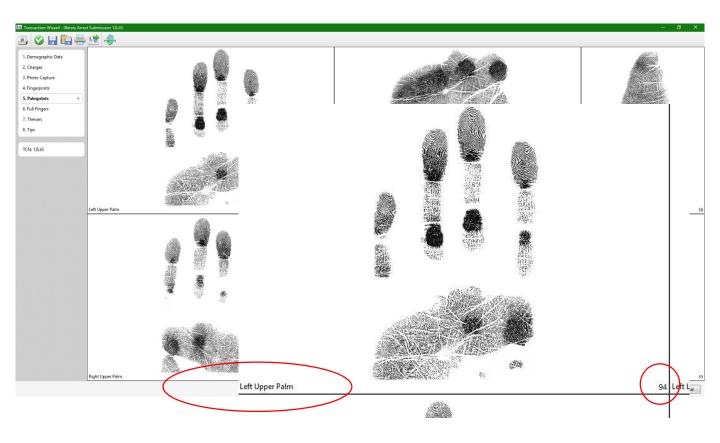

# **Submitting Transactions**

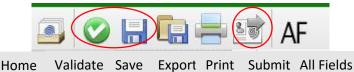

- Validate the record (green checkmark top left-hand side)
   ✓ If errors appear, see pg. 45.
- 2. Save the record (floppy disk top left-hand side)
- **3. Submit** the record by selecting the *Transmit* icon (top left-hand side) or "Finish" from the bottom.
  - If the operator selects "Finish," the steps of validating, saving, and submitting the record are automatically applied.
  - $\checkmark$  Confirmation messages appear for each step.

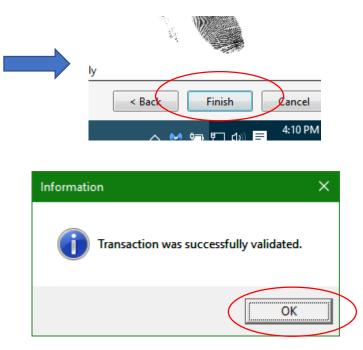

# **Verifying Submission Status**

- a.
  - Return to the Home Page by selecting the Home icon from the top left-hand side.
  - Notice the Status column for each transaction. There are five b. common statuses for the state of Indiana.
    - **NotSubmitted**= The transaction has been saved. 1) However, the transaction has not been submitted to the state or FBI by a operator.
    - SubmittedWaitingAcknowledgment = 2) Transaction was successfully sent to the state, but is pending state acknowledgment.
    - 3) Failed = The transaction cannot be submitted to the state. Check network connections. This is typically a connectivity problem (see pg. 52).

| - | Status       | First |
|---|--------------|-------|
| 5 | Submitted    | STAN  |
| 5 | Submitted    | ANA   |
| 4 | Submitted    | ALEX  |
| 3 | Submitted    | MAT   |
| 2 | Submitted    | JAN   |
| 1 | Submitted    | STEP  |
| ) | Submitted    | MAR   |
|   | NotSubmittee | d MOS |
|   | NotSubmittee | HYE   |
|   | NotSubmittee | RYAN  |

# **Receiving Responses**

- a. The "Status" field on the Home Page will indicate whether or not a response has been received from the state and FBI.
- b. The status column will indicate the following:
  - 4) SuccessResponse = Transaction was successfully sent to and received a response from the state or FBI. Open the response to see whether the transaction submission resulted in a "Hit" or "No Hit" in the AFIS system.
  - 5) WaitingResponse = Transaction was successfully sent to the state, but is waiting for a response to indicate "Hit" or "No Hit" from the state or FBI.
    - ✓ Be advised that it may take up to two days to receive responses from the state of Indiana.
    - Contact your local state representative for more information about response error messages or responses that have not been received after two days.

|   |              | <b>F</b> |
|---|--------------|----------|
| • | Status       | First    |
| 5 | Submitted    | STAN     |
| 5 | Submitted    | ANA      |
| 1 | Submitted    | ALEX     |
| 3 | Submitted    | MAT      |
| _ |              |          |
| 2 | Submitted    | JAN      |
| 1 | Submitted    | STEP     |
| ) | Submitted    | MAR      |
|   | NotSubmitted | MOS      |
|   | NotSubmitted |          |
|   |              |          |
|   | NotSubmitted | RYAN     |

# **Receiving Responses**

- a. Select Responses from the "Type" drop-down list on the lefthand side of the Accurate-ID Home Screen.
- b. Select "Search" to display Responses.
- c. Double-click on responses to view the status of submitted transactions.

| vi 💼 🏟                      |                                                                                                    |                                                               |                                      |
|-----------------------------|----------------------------------------------------------------------------------------------------|---------------------------------------------------------------|--------------------------------------|
|                             | -                                                                                                    |                                                               |                                      |
| Transaction Search          | c                                                                                                    |                                                               |                                      |
| Number of results:          | Last 100                                                                                                    |                                                               |                                      |
| Number of results.          |                                                                                                    |                                                               |                                      |
| Show archived:              | No 🔹                                                                                                    |                                                               |                                      |
| Туре:                       | Transactions 🔹                                                                                                    |                                                               |                                      |
| Status:                     | Transactions<br>Responses                                                                                                    |                                                               |                                      |
|                             |                                                                                                    |                                                               |                                      |
| Date:                       | Letter and                                                                                                    |                                                               |                                      |
| Select a date 15 to S       | elect a date 15                                                                                                    |                                                               |                                      |
| Date of Arrest:             |                                                                                                    |                                                               |                                      |
| Date of Arrest              |                                                                                                    | e Identification Message e44fb0ad-71e8-4c40-8e72-2bc854903096 |                                      |
| Date of Birth:              |                                                                                                    |                                                               |                                      |
|                             | 1. Demographic Data                                                                                                    | Demographic Information Last Name                             | TESTER                               |
| Date of Offense:            | 2. Fingerprints                                                                                                    | Last Name<br>First Name                                       | TESTER                               |
|                             | 3. Palmprints                                                                                                    | Middle Name                                                   | TESTEE                               |
| Eye Color:                  | TCN: e44fb0ad-71e8-4c40-8e72-                                                                                                    | Transaction Information                                       |                                      |
|                             | + III +                                                                                                    | State Identification Number                                   | 0002082167                           |
| First Name:                 |                                                                                                    | Date Time                                                     | 01/01/0001 00:00                     |
|                             | <u></u>                                                                                                    | Submission Acknowledgment Number                              | e44fb0ad-71e8-4c40-8e72-2bc854903096 |
| Hair Color:                 | -                                                                                                    | Transaction Control Reference Number                          | 4520002609                           |
|                             |                                                                                                    |                                                               |                                      |
| Height:                     |                                                                                                    |                                                               |                                      |
|                             |                                                                                                    |                                                               |                                      |
| Height Range:               |                                                                                                    |                                                               |                                      |
| to                          |                                                                                                    |                                                               |                                      |
|                             |                                                                                                    |                                                               |                                      |
| Last Name:                  |                                                                                                    |                                                               |                                      |
|                             |                                                                                                    |                                                               |                                      |
| Race:                       | *                                                                                                    |                                                               |                                      |
|                             |                                                                                                    |                                                               |                                      |
| Scar, Mark, Tattoo:         | -                                                                                                    |                                                               |                                      |
|                             |                                                                                                    |                                                               |                                      |
| Sex:                        | *                                                                                                    |                                                               |                                      |
|                             | · · · · · · · · · · · · · · · · · · ·                                                                                                    |                                                               |                                      |
| Transaction Control Number: |                                                                                                    |                                                               |                                      |
|                             |                                                                                                    |                                                               |                                      |
| Type of Transaction:        | · · · · ·                                                                                                    |                                                               |                                      |
|                             |                                                                                                    |                                                               |                                      |
|                             | Company of the Company of the Compan |                                                               |                                      |
|                             | Clear search data                                                                                                    |                                                               |                                      |
|                             |                                                                                                    |                                                               |                                      |
|                             | Clear search data                                                                                                    |                                                               |                                      |

# Printing Transactions and Reports

- a. Right-click any transaction from the Home Screen and select "Print."
- b. Select the appropriate card or report template.
- c. Select the destination printer.
  - ✓ It will be listed as Lexmark MS810
  - ✓ Configure tray source or number of copies as needed.

|                    | File Plugins Help  | 0                   |                 |                                    |                    |                          |                 |                  |                   |          |
|--------------------|--------------------|---------------------|-----------------|------------------------------------|--------------------|--------------------------|-----------------|------------------|-------------------|----------|
|                    | M 💽 🎡              |                     |                 |                                    |                    |                          |                 |                  |                   |          |
|                    | Transaction        | Search              | group by        | area Drag a fiel                   | d here to group by | that field               |                 |                  |                   |          |
|                    | Number of results: | Last 100 •          | Status          |                                    | st Name Last Nar   |                          | Type of Transac | tion             |                   |          |
|                    | Show archived:     | No •                | NotSubmi        | tted 11/30/2015 TES                | ST TEST            |                          | FBI Applicant   |                  |                   |          |
|                    | andwarchived.      |                     |                 | tted 11/25/2015 TES                | ST TEST            |                          | FBI Applicant   |                  |                   |          |
|                    | Туре:              | Transactions •      |                 | tted 02/10/2016                    |                    | 12L50                    | Submit          |                  |                   |          |
|                    | Status:            |                     |                 | tted 01/07/2016 CLV                |                    | LS1009316                | View            | Ctrl + T         |                   |          |
|                    | Date:              | ·                   |                 | tted 11/25/2015 TES                | STB TESTB          | 12L16                    | Print           | Ctrl + P         |                   |          |
|                    |                    | to Select a date 15 |                 | tted 11/25/2015<br>tted 11/25/2015 |                    | 12L14                    | Export          |                  |                   |          |
|                    |                    |                     |                 | tted 02/10/2015                    | Print              |                          |                 |                  |                   | ×        |
|                    | First Name:        | L                   |                 | thed 02/10/2016                    |                    |                          |                 |                  |                   |          |
| Deinstein Translat | h                  |                     |                 | × 2016                             | Select             | Printer                  |                 |                  |                   |          |
| Printing Templa    | tes                |                     |                 | A 2015                             | Min                |                          | Document Wr     |                  |                   | *        |
|                    |                    |                     |                 | 2016                               |                    |                          |                 | iter             |                   | <u> </u> |
|                    |                    |                     |                 | 2016                               |                    | <del>rosoft Prin</del> t | to PDF          |                  |                   | =        |
| Select a printi    | ng templa          | te to print.        |                 | 2016                               | ( lexn             | narkMS810                | )               |                  |                   |          |
|                    |                    |                     |                 | 2016                               | ETO                | 21876281                 | 8               |                  |                   |          |
| Printing templa    | ate:               |                     |                 | 2015 TE                            | EPS                | DN409790                 | WF-3640 Serie   | es)              |                   | *        |
|                    |                    |                     |                 | 2015 TE                            |                    |                          |                 |                  |                   |          |
| Arrest Card        |                    |                     |                 | •                                  | Statu              | s: Id                    | e               |                  |                   |          |
| A 10 1             |                    |                     |                 |                                    | Locat              | ion: W                   | SD-65971a50-    | a794-48bf-8832-d | Id6074772229.0069 |          |
| Arrest Card        |                    |                     |                 |                                    | Com                | ment: le                 | markMS810       |                  |                   |          |
| Arrest Card (A     | gency Copy         | v)                  |                 |                                    | Com                | nent; le                 | markivisoru     |                  |                   |          |
| FBI FD-884 (Le     |                    | ,,                  |                 |                                    | 0.0                |                          |                 |                  |                   |          |
| FDI FD-004 (Le     | iii)               |                     |                 |                                    | Option             | S                        |                 |                  |                   |          |
|                    |                    |                     |                 |                                    |                    |                          | A               |                  |                   | 1 6      |
|                    |                    |                     |                 | (                                  | Sourc              | e:                       | Automatica      |                  | opies:            | 1 🛫      |
|                    |                    |                     |                 |                                    | 0                  |                          | Dentroit        |                  |                   |          |
|                    |                    |                     | $ \rightarrow $ |                                    | Orien              | tation:                  | Portrait        | •                |                   |          |
|                    |                    |                     |                 |                                    | Dunk               | x Mode:                  | Vertical        | •                |                   |          |
|                    |                    |                     |                 |                                    | Dupit              | a moue.                  | vertical        |                  |                   |          |
|                    |                    |                     |                 |                                    |                    |                          |                 |                  | Print             | Cancel   |
|                    |                    |                     |                 |                                    |                    |                          |                 |                  | Finit             | Cancer   |
|                    |                    |                     |                 | l                                  |                    |                          |                 |                  |                   |          |
|                    |                    |                     |                 |                                    |                    |                          |                 |                  |                   |          |
|                    | Ready              |                     |                 |                                    |                    |                          |                 |                  |                   |          |
|                    |                    | ne anything         | 0               | n                                  | <b>Q m</b>         | <b>A</b>                 | VII             | (i) 🛐 🍭          |                   |          |
|                    | ASKI               | ne anything         | 6               | - LU -                             | N                  |                          | A 11 M 1        |                  |                   |          |

# **Printing Transactions and Reports**

a. Reports can also be printed from within the Transaction Wizard.

|     | 1   |   |   |   |    |     |
|-----|-----|---|---|---|----|-----|
|     |     |   |   |   |    | i i |
| 16  |     | _ | _ |   |    |     |
| . 1 | 4   | _ | _ | - | а. |     |
| 1.5 | 1   |   |   |   | ۰. |     |
|     | . 4 | - | - | - |    | 18  |

- b. Select the *Print* icon (top left-hand side) **after** validating and saving a record.
  - ✓ If the record is not saved printed reports will be blank.
- c. Follow the same steps as listed for printing transactions and reports from the Home Screen (pg. 24).

|                  | Demographic In                | formation           |             |  |  |  |
|------------------|-------------------------------|---------------------|-------------|--|--|--|
| Demographic Data | Last Name *                   |                     |             |  |  |  |
| hoto Capture     | First Name *                  |                     |             |  |  |  |
| ingerprints      |                               |                     |             |  |  |  |
| ull Fingers      | Middle Name                   |                     |             |  |  |  |
| Thenars          |                               | Birth Dates         |             |  |  |  |
| Tips             |                               | Birth Date 1*       |             |  |  |  |
|                  | Gender *                      |                     | Race *      |  |  |  |
| N: 12L50         | Height *                      |                     | Weight *    |  |  |  |
|                  | Hair Color *                  |                     | Eye Color * |  |  |  |
|                  | Place of Birth *              |                     |             |  |  |  |
|                  | 🗉 SSNs                        |                     |             |  |  |  |
|                  | SSN 1                         |                     |             |  |  |  |
|                  | Transaction Information       |                     |             |  |  |  |
|                  | Agency NCIC Ori Number *      |                     |             |  |  |  |
|                  | Agency Case Number (Unique) * |                     |             |  |  |  |
|                  | Attention Indicato            | Attention Indicator |             |  |  |  |
|                  | Requestor Name                | Requestor Name *    |             |  |  |  |
|                  | Requestor Agency              | / Name              |             |  |  |  |
|                  | Requestor Street              | t Address *         |             |  |  |  |

# **Editing and Unlocking Transactions**

- a. Open a transaction and edit as needed.
- Validate and save the transaction to preserve changes.
- Submitted transactions need to be unlocked first.
- b. Unlock a record by right-clicking it from the Home Screen and selecting "Unlock."
- c. Make changes as needed
  - After you are finished validate, save, and submit the transaction.

| Plugins | Help |            |                                                                                                    |                                                                                                    |   |                                        |                           |      |
|---------|------|------------|----------------------------------------------------------------------------------------------------|----------------------------------------------------------------------------------------------------|---|----------------------------------------|---------------------------|------|
|         | -    | ıp by a    | rea Drag a field here                                                                                                    | to group by that                                                                                                    |   |                                        |                           |      |
|         |      | Date       | TCN 🔻                                                                                                    | Status                                                                                                    |   | Submit<br>/iew                         | Ctrl + T                  |      |
| >       |      | 02/17/2016 | LS11007L75967627                                                                                                    | Submitted                                                                                                    |   | Print                                  | Ctrl + P                  |      |
|         |      | 02/16/2016 | LS11007L75967625                                                                                                    | Submitted                                                                                                    |   | xport to Text<br>Copy for Resubmission | Ctrl + C                  |      |
|         |      | 02/16/2016 | LS11007L75967624                                                                                                    | Submitted                                                                                                    |   | Delete                                 | Ctrl + Delete<br>Ctrl + K |      |
|         |      | 02/16/2016 | LS11007L75967623                                                                                                    | Submitted                                                                                                    |   | Jnlock                                 | Ctrl + U<br>Ctrl + A      |      |
|         |      | 02/16/2016 | LS11007L75967622                                                                                                    | Submitted                                                                                                    | · | Select None<br>Export to Excel         | Ctrl + N                  |      |
|         | Δ    | 02/16/2016 | □         02/12/2016         LS11007L75967610         Submit           □         02/12/2016         LS11007L75967609         Submit           □         02/12/2016         LS11007L75967608         Submit           □         02/12/2016         LS11007L75967607         Submit           □         02/12/2016         LS11007L75967606         Submit           □         02/12/2016         LS11007L75967606         Submit | ted Illinois Fee Applicant<br>ted Illinois Fee Applicant<br>ted Illinois Fee Applicant<br>ted Illinois UCIA Fingerprint Requ<br>ted Illinois Fee Applicant<br>ted Illinois Fee Applicant<br>ted Illinois Fee Applicant |   | OIA Report                             |                           |      |
|         |      |            |                                                                                                    |                                                                                                    |   |                                        |                           | lter |

# **Importing Single Transactions**

| - 1 |     | _    | - |  |
|-----|-----|------|---|--|
|     |     | 2    |   |  |
|     | 1 6 | an 1 |   |  |
|     | 1 2 | 99   |   |  |
|     | _   | ~    |   |  |

- a. Select "Open Transaction" (folder icon, top left-hand side of *Home Screen*).
  - The file must be in either the \*.eft, \*.txt, or \*.xml file formats and match the Indiana State NIST specifications.
  - ✓ Contact your local state representative for information about how NIST files should be formatted.
- b. Navigate to the desired file.
- c. Select "Open."

| © Open X                                                                             |                                       |                    |             |                                |          |  |
|--------------------------------------------------------------------------------------|---------------------------------------|--------------------|-------------|--------------------------------|----------|--|
| $\leftarrow$ $\rightarrow$ $\checkmark$ $\bigstar$ $\blacksquare$ $\Rightarrow$ This | s PC > Desktop >                      |                    | ✓ Ö Seard   | h Desktop                      | <i>م</i> |  |
| Organize ▼ New folder 🔠 ▼ 🔟                                                          |                                       |                    |             |                                |          |  |
| 🌄 Public 🔷                                                                           | Name                                  | Date               | Туре        | Size Tags                      |          |  |
| Repository                                                                           | Export Folder                         | 2/16/2016 11:13 AM | File folder |                                |          |  |
| 🤣 Web Links                                                                          | Illinois License Keys and Information | 1/20/2016 4:24 PM  | File folder |                                |          |  |
| 💻 This PC                                                                            |                                       | 1/8/2016 8:15 AM   | File folder |                                |          |  |
| Desktop                                                                              | 🗋 Oklahoma Test Record.eft            | 2/9/2016 10:56 AM  | EFT File    | 37 KB                          |          |  |
| Documents                                                                            |                                       |                    |             |                                |          |  |
|                                                                                      |                                       |                    |             |                                |          |  |
| Music                                                                                |                                       |                    |             |                                |          |  |
| -                                                                                    |                                       |                    |             |                                |          |  |
| Pictures                                                                             |                                       |                    |             |                                |          |  |
| Videos                                                                               |                                       |                    |             |                                |          |  |
| L Windows (C:)                                                                       |                                       |                    |             |                                |          |  |
| HP_RECOVERY (                                                                        |                                       |                    |             |                                |          |  |
| HP_TOOLS (E:)                                                                        |                                       |                    |             |                                |          |  |
| 🛖 itouch shared (\\                                                                  |                                       |                    |             |                                |          |  |
| × ·                                                                                  | <                                     |                    |             |                                | >        |  |
| File <u>n</u> ar                                                                     | me: Oklahoma Test Record.eft          |                    | ✓ Tran      | saction Files (*.eft;*.txt;*.x | n ~      |  |
|                                                                                      |                                       |                    |             | Open Cance                     |          |  |

# **Importing Single Transactions**

- d. Select Save Transaction (floppy disk icon, top left-hand side).
- e. Select "Yes" to save transaction with a new Transaction Control Number (TCN).
- f. It is rare that the operator should elect to keep the original TCN number.
- g. Transaction is imported to Home Screen.

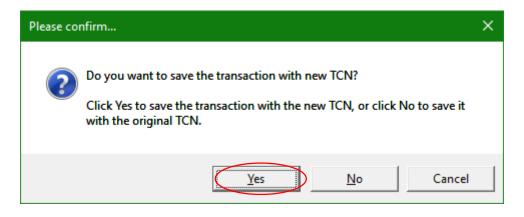

# **Exporting Single Transactions**

- a. Right-click transaction from Home Screen.
- b. Select "Export."
- c. Navigate to your Save Location.
- d. Select "Save."

| 🥥 Accurate ID by iTouch Biometrics, I                                                                                                    | шс                                                  |                                                |                    | - Ø ×             |
|----------------------------------------------------------------------------------------------------|-----------------------------------------------------|------------------------------------------------|--------------------|-------------------|
| File Plugins Help                                                                                                    |                                                     |                                                |                    |                   |
| 1 in the second second |                                                     |                                                |                    |                   |
| Transaction Search                                                                                                    | group by area Drag a fi                             | eld here to group by that field                |                    |                   |
| Number of results: Last 100                                                                                                    | Date TCN                                            | <ul> <li>Status Type of Transaction</li> </ul> |                    |                   |
| Show archived: No                                                                                                    | ■ 02/17/2016 LS11007L7596 ■ 02/17/2016 LS11007L7596 |                                                |                    |                   |
| Status:                                                                                                    | 02/17/2016 LS11007L                                 | Submit                                         | st                 |                   |
| Date:                                                                                                    | 02/17/2016 LS11007L                                 | View Ctrl + T<br>Print Ctrl + P                |                    |                   |
| Select a date 15 to Select a dat                                                                                                    | te 15 02/17/2016 LS11007L                           | Export                                         |                    |                   |
| TCN:                                                                                                    | ■ 02/17/2016 LS11007L3                              | Export to Text                                 |                    |                   |
| Type of Transaction:                                                                                                    | 🥏 Save As                                           |                                                |                    | ×                 |
| Clear se                                                                                                    | ← → ~ ↑ 💶 > Tł                                      | nis PC > Desktop                               | ✓ 🖸 Search Desktop | م                 |
|                                                                                                    | Organize 🔻 New fold                                 | er                                             |                    | ≣≕ ▼ ?            |
|                                                                                                    | This PC                                             | Name                                           | Date modified      | Туре              |
|                                                                                                    | E Desktop                                           | Inci                                           | 1/12/2016 3:47 PM  | File folder       |
|                                                                                                    | Documents                                           | iTo                                            | 12/16/2015 2:52 PM | File folder       |
|                                                                                                    | _                                                   | LS                                             | 12/16/2015 2:14 PM | File folder       |
|                                                                                                    | 🕂 Downloads                                         | Pet                                            | 1/22/2016 1:30 PM  | File folder       |
|                                                                                                    | 👌 Music                                             | Pic                                            | 12/16/2015 3:04 PM | File folder       |
| Ready                                                                                                    | Pictures                                            | Pin                                            | 12/16/2015 3:05 PM | s: 10             |
| Search the web and V                                                                                                    | Videos                                              |                                                |                    | 016               |
|                                                                                                    |                                                     | Sea                                            | 12/16/2015 3:05 PM | File folder       |
|                                                                                                    | 🏪 Local Disk (C:)                                   | Ses                                            | 12/16/2015 3:05 PM | File folder       |
|                                                                                                    | HP_RECOVERY (                                       | Sun                                            | 12/22/2015 9:18 AM | File folder       |
|                                                                                                    | HP_TOOLS (E:)                                       | SWFT                                           | 12/16/2015 3:05 PM | File folder 🗸 🗸 🗸 |
|                                                                                                    |                                                     | <                                              |                    | >                 |
|                                                                                                    | File <u>n</u> ame: LS110                            | 007L759676379XX                                |                    | ~                 |
|                                                                                                    |                                                     |                                                |                    |                   |
|                                                                                                    | Save as type: Trans                                 | action Files (".eft)                           |                    | ~                 |
|                                                                                                    | ∧ Hide Folders                                      |                                                | Save               | Cancel            |

# Creating A Digital Mugshot Line-Up

- a. Select "Search" from Home Screen (left-hand side).
- b. Select "Mugshot Preview."
- c. Use the Mugshot Utility to Import, Print, or Export selected Mugshots.

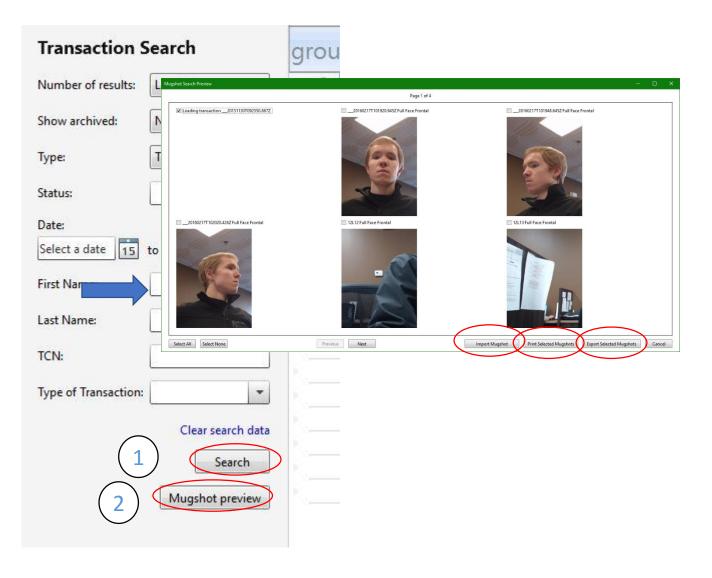

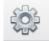

# **Remote Database Connection**

- Remote Database Connections are used to establish a a. connection between multiple Accurate-ID systems (ie. client/server relations). For example, a detective could access transactions that are stored on the booking system from their own personal computer.
  - Every Accurate-ID client system requires its own license.  $\checkmark$ Contact our sales department for more information.
- Designate a system to act as the Accurate-ID server. b.
  - This is usually the booking system where applicants are printed.
  - The server system will require a static IP address.  $\checkmark$
- Connect a client with the server by adding the server's Static C. IP address to the "Server" field on the client system.
  - This field will state: "localhost" for stand-alone and server systems. This indicates that all transactions are being stored on the local system.
- The Port should be set to "8523." d.
  - Verify that this port is not being blocked by a firewall or  $\checkmark$ antivirus service.
- After these settings have been changed restart the client e. system.

| Data     | base Connectio          | on Settings                                                   |
|----------|-------------------------|---------------------------------------------------------------|
| Specify  | transaction storage con | nection settings.                                             |
| Server:  | localhost               |                                                               |
| Port:    | 8523                    | Change to static IP address of<br>Accurate-ID server if using |
| 0.02.027 | Accurate-ID and Liv     | more than one syst                                            |

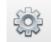

# **Data Retention Settings**

- a. Automatic Archiving hides any transactions that have not been modified for a set period of time.
  - Archived records are not deleted. They can be viewed at any time by including archived transactions from the Home Screen.
- b. Automatic Deletion purges transactions from the system after a set period of time.
  - Most law enforcement agencies require this to be turned off.
  - ✓ If you cannot locate records verify that both Automatic Archiving and Deletion have been disabled.

| File Plugins Help                                                                                                    |  |  |  |  |  |
|----------------------------------------------------------------------------------------------------|--|--|--|--|--|
|                                                                                                    |  |  |  |  |  |
| Data Retention Settings                                                                                                    |  |  |  |  |  |
| lse the options below to automatically archive and delete transactions that have not been recently modified.                                              |  |  |  |  |  |
| Enable automatic archiving   Archive transactions not modified within   30 ays   Enable automatic deletion Delete transactions not modified within 90 ays |  |  |  |  |  |
|                                                                                                    |  |  |  |  |  |

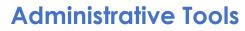

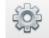

In accordance with requirements from Indiana State some settings may not be available to your agency.

#### Scan Settings

- a. Select "Scan Settings" from left-hand side.
- b. Calibrate the scanner or configure other scan and print quality settings.

#### Scan Settings

| Live Scan Settings                      | Chacks                                                                  | for correct fingers.                               |      |  |  |
|-----------------------------------------|-------------------------------------------------------------------------|----------------------------------------------------|------|--|--|
| Sequence check prints                   | CHECKS                                                                  | for correct migers.                                |      |  |  |
| Prompt when image problems are detected | Pause or automatically accept prints                                    |                                                    |      |  |  |
| Automatically accept valid prints       | depending on quality settings.                                          |                                                    |      |  |  |
| C Enable Sound                          | Disable scanner sound                                                   |                                                    |      |  |  |
| Scannable Types                         |                                                                         |                                                    |      |  |  |
| ☑ Fingerprints                          |                                                                         |                                                    |      |  |  |
| Palmprints                              | Determines which prints<br>are obtained during the<br>printing process. |                                                    |      |  |  |
| ✓ Full Fingers                          |                                                                         |                                                    |      |  |  |
| V Thenars                               |                                                                         |                                                    |      |  |  |
| V Tips                                  |                                                                         |                                                    |      |  |  |
| Minimum Quality:                        |                                                                         | Configure the quality (scale of 0-100) or          |      |  |  |
| Low                                     |                                                                         | number of attempts that<br>are required during the | High |  |  |
| Minimum number of attempts: 0           |                                                                         | printing process.                                  |      |  |  |
| Calibrate Scanner                       |                                                                         | Scanner Calibration                                |      |  |  |
| Card Scan Settings                      |                                                                         |                                                    |      |  |  |
| Device serial number:                   | Serial number for optional flatbed card scanner.                        |                                                    |      |  |  |

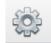

# **Search Fields**

- a. Add or remove checks to display fields on Home Screen.
- b. Fields added are available as search criteria.

| Accurate ID by iTouch Biometrics,                          | LLC                                                              |                                                                                                    |                                                                                                    |
|------------------------------------------------------------|------------------------------------------------------------------|----------------------------------------------------------------------------------------------------|----------------------------------------------------------------------------------------------------|
| File Plugins Help                                          |                                                                  |                                                                                                    |                                                                                                    |
|                                                            |                                                                  |                                                                                                    |                                                                                                    |
| Administrative Tools                                       | Field<br>↓ Aa<br>▼ Transaction Star                              | Transaction<br>• <u>A</u> a<br>All                                                                                      |                                                                                                    |
| -<br>Data Retention Settings<br>Licensing<br>Scan Settings |                                                                  | Accurate ID by iTouch Biometrics, LLC File Plugins Help                                                                 | All                                                                                                    |
| Search Fields                                              | (Court) Fine                                                     | Transaction Search                                                                                                    | group by area Drag a fie                                                                                                    |
| Transaction Settings<br>Auto Export<br>Auto Import         | (Disp) Time<br>Adjustment Se<br>Adjustment Te<br>AFIS Fingerprin | Number of results: Last 100   Show archived: No  Type: Transactions  Status: Date: Select a date 15 to Select a date 15 | Status Date F NotSubmitted 02/17/2016 NotSubmitted 02/17/2016 NotSubmitted 02/17/2016 NotSubmitted 11/30/2015 T NotSubmitted 11/25/2015 T NotSubmitted 11/25/2015 T NotSubmitted 02/10/2016 NotSubmitted 01/07/2016 Cl |
|                                                            | Agency Case N                                                    | First Name:                                                                                                    | NotSubmitted 11/25/2015 Te<br>NotSubmitted 11/25/2015<br>NotSubmitted 11/25/2015<br>NotSubmitted 01/25/2015                                                                                                    |
|                                                            |                                                                  | Type of Transaction: Clear search data                                                                                  | NotSubmitted 02/10/2016<br>NotSubmitted 02/10/2016<br>NotSubmitted 11/25/2015<br>NotSubmitted 02/10/2016<br>NotSubmitted 02/10/2016                                                                                    |

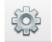

# Automatic Photo Export

- a. Automatically export photos to any location.
- b. Photos appear after a transaction has been submitted.
- c. Files can be named according to TCN numbers or an applicant's name.

| Accurate ID by iTouch Biometrics, LLC                   |                                                                                                    |  |  |  |  |
|---------------------------------------------------------|----------------------------------------------------------------------------------------------------|--|--|--|--|
| File Plugins Help                                       |                                                                                                    |  |  |  |  |
|                                                         |                                                                                                    |  |  |  |  |
| Administrative Tools                                    | Auto Export                                                                                                    |  |  |  |  |
| Database Connection Settings<br>Data Retention Settings | Set up auto export settings                                                                                                    |  |  |  |  |
| Licensing                                               | Enable automatic exporting mugshots                                                                                                    |  |  |  |  |
| Scan Settings<br>Search Fields                          | Select style of folder name <ul> <li>Transaction number</li> <li>Name</li> </ul>                                                                                                    |  |  |  |  |
| Transaction Settings<br>Auto Export                     | Please select path for exporting mugshots                                                                                                    |  |  |  |  |
| Auto Import                                             | C:\ Browse For Folder Select path for exporting C:\ C:\ C:\ C:\ C:\ C:\ C:\ C:\ C:\ C:\                                                                                                    |  |  |  |  |
|                                                         | >       Brandon Geary         ✓       This PC         >       Desktop         >       Documents         >       Downloads         >       Music         >       Pictures         >       Windows (C:)         Eolder:       C:\         Make New Folder       OK |  |  |  |  |

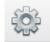

# **Automatic Transactions Export**

- a. Automatically export transactions to any location.
- b. Files can be named according to TCN numbers or an applicant's name.

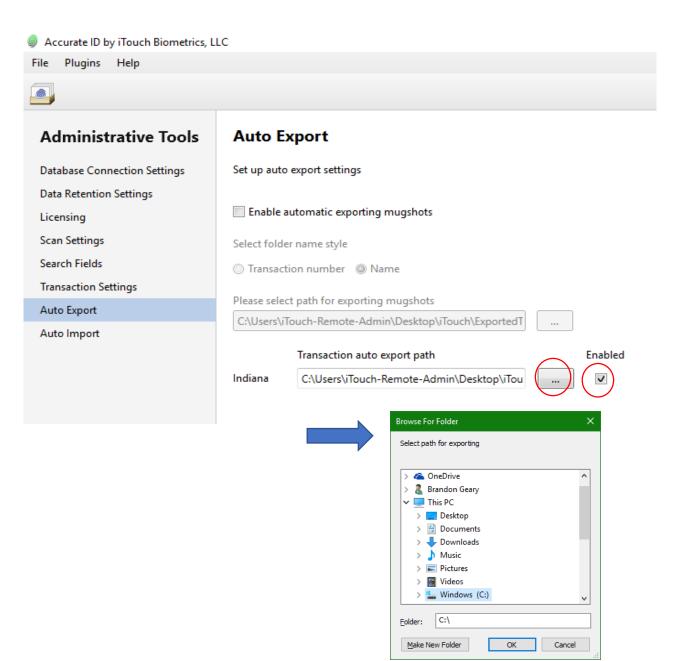

#### Accurate-ID Data Backup

#### **Storage Directory**

- a. iTouch is not responsible for backing up or maintaining your system data.
- b. To backup system data, use the Automatic Transaction Export feature on pg. 36 or copy the following file directory: C:\ProgramData\iTouch Biometrics\Accurate ID\.storage to a network attached storage device (NAS)or external backup location (ie. external harddrive, flashdrive, etc...)

| File Home Sh                         | hare View                          |                         |                 |                                                |                                  |                           |                                               |   |
|--------------------------------------|------------------------------------|-------------------------|-----------------|------------------------------------------------|----------------------------------|---------------------------|-----------------------------------------------|---|
| n to Quick Copy Past                 | Cut<br>Copy path<br>Paste shortcut | Move Copy<br>to*        | Delete Rename   | New item ▼<br>1 Easy access ▼<br>New<br>folder | Properties                       | Open -<br>Edit<br>History | Select all<br>Select none<br>Invert selection |   |
| Clipbo                               | ard                                | Org                     | anize           | New                                            | Ope                              | n                         | Select                                        |   |
|                                      | :\ProgramData\iTouch Bi            | iometrics\Accur         | ate ID\.storage |                                                |                                  |                           |                                               |   |
|                                      | \\ProgramUata\iTouch B             | iometrics\Accur<br>Name | ate ID\.storage | Date                                           | e modified                       | Type                      | Size                                          | ľ |
| 🖈 Quick access                       |                                    | Name                    | ^               |                                                |                                  | Type<br>File fold         |                                               |   |
|                                      |                                    | Name                    | s               | 1/26                                           | 6/2016 1:47 PM                   | File fold                 | ler                                           |   |
| 🖈 Quick access                       |                                    | Name                    | ues             | 1/26<br>11/1                                   | 6/2016 1:47 PM<br>6/2015 8:01 AM | File fold<br>File fold    | ler<br>ler                                    |   |
| 📌 Quick access                       |                                    | Name                    | ues             | 1/26<br>11/1                                   | 6/2016 1:47 PM                   | File fold<br>File fold    | ler<br>ler                                    |   |
| ✓ Quick access ■ Desktop ↓ Downloads |                                    | Name<br>.blob<br>.quet  | ues             | 1/26<br>11/1                                   | 6/2016 1:47 PM<br>6/2015 8:01 AM | File fold<br>File fold    | ler<br>ler                                    |   |

c. In case of data loss replace the .storage file directory with your backup.

### Administrative Tools

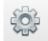

# **Automatic Transaction Import**

- a. Automatically import transactions from local or networked locations.
  - The file must be in a \*.eft, \*.txt, or \*.xml file format and match the Indiana State NIST specifications.
  - Contact your local state representative for information about how NIST files should be formatted.
- b. Accurate-ID will periodically scan and mass import transactions that are discovered.
  - ✓ This is typically used for external JMS or RMS systems.

| 🧳 Accurate ID by iTouch Biometrics, L | LC                                        |                            |
|---------------------------------------|-------------------------------------------|----------------------------|
| File Plugins Help                     |                                           |                            |
|                                       |                                           |                            |
| Administrative Tools                  | Auto Import                               |                            |
| Database Connection Settings          | Set up auto import settings Supported f   | ïles: *.eft, *.txt, *.xml  |
| Data Retention Settings               | $\sim$                                    |                            |
| Licensing                             | Enable automatic importing transact       | ions                       |
| Scan Settings                         | Please select path for importing transact | tions                      |
| Search Fields                         |                                           |                            |
| Transaction Settings                  | History:                                  | Browse For Folder X        |
| Auto Export                           |                                           | Select path for exporting  |
| Auto Import                           | Refresh Clear History                     |                            |
|                                       |                                           | > ConeDrive                |
|                                       |                                           | ✓ This PC                  |
|                                       |                                           | > Desktop<br>> 😭 Documents |
|                                       |                                           | > U Downloads              |
|                                       |                                           | > b Music<br>>             |
|                                       |                                           | > Videos                   |
|                                       |                                           | > 🔛 Windows (C:)           |
|                                       |                                           | Eolder: C:\                |
|                                       |                                           | Make New Folder OK Cancel  |

**Administrative Tools** 

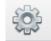

# **Automatic Transaction Import**

- a. If Automatic Transaction Import is enabled, transactions will appear on the Home Screen after being processed.
- b. Look under "History" for the status of imported files.
- c. Any error messages will appear next to unsupported files.

| iet up auto imp                 | port settir | ngs. Supp                   | orted files: *.eft, *.txt, *.xml, *.*                                  |     |                             |                             |       |                     |                                           |
|---------------------------------|-------------|-----------------------------|------------------------------------------------------------------------|-----|-----------------------------|-----------------------------|-------|---------------------|-------------------------------------------|
| <ul> <li>Enable auto</li> </ul> | matic imp   | porting tr                  | insactions                                                             |     |                             |                             |       |                     |                                           |
| Please select pa                | ath for im  | porting tr                  | ansactions                                                             |     |                             |                             |       |                     |                                           |
| C:\Users\bgea                   | r\Desktop   | o\Import                    | est                                                                    |     |                             |                             |       |                     |                                           |
| History:                        |             |                             |                                                                        | ŧ   | Date/Time                   | Result                      | Fi    | ŀN                  | Error Message                             |
| Refresh                         | Clear       | r History                   |                                                                        |     |                             |                             | parts | ·                   | Aa                                        |
| Date/Time                       |             | Result                      | File Name                                                              | Υ.  | <u>A</u> a • ∀ <sub>x</sub> | <u>A</u> a ∗ ∀ <sub>×</sub> | A     | a. • Y <sub>X</sub> | Da                                        |
| 7 <b>,</b> <u>A</u> a           | • 7         | ζ <sub>×</sub> <u>A</u> a ∗ |                                                                        |     | 06/21/2016 10:20 AM         | Fail                        | C;    | 1 (                 | Cannot find template                      |
| 06/21/2016                      |             |                             | C:\Users\bgear\Desktop\Import Te                                       |     | 06/21/2016 10:19 AM         | F-11                        | ~     |                     | Cannot find template                      |
| 06/21/2016                      |             |                             | C:\Users\bgear\Desktop\Import Te:<br>C:\Users\bgear\Desktop\Import Te: |     | 00/21/2010 10:19 AM         | Fail                        | C     | /                   |                                           |
| 06/21/2016                      |             |                             | C:\Users\bgear\Desktop\Import Te:                                      | 1.0 | 06/21/2016 10:19 AM         | Fail                        | C:    | 1                   | Cannot find template                      |
| 05/31/2016                      |             |                             | C:\Users\bgear\Desktop\Import Te                                       |     | 06/21/2016 10:18 AM         | E-11                        | C:    | 0                   | Input string was not in a correct format. |
| 05/31/2016                      | 5 10:55 Al  | M Fail                      | C:\Users\bgear\Desktop\Import Te                                       | 5   | 00/21/2010 10:10 AM         | rall                        | U:    |                     | File type is not supported                |
| 05/31/2016                      | 5 10:55 AI  | M Fail                      | C:\Users\bgear\Desktop\Import Te                                       |     | 05/31/2016 10:55 AM         | Fail                        | C:    | 1                   | File type is not supported                |
| 05/31/2016                      | 5 10:55 AI  | M Fail                      | C:\Users\bgear\Desktop\Import Te                                       |     | 05/31/2016 10:55 AM         | E-3                         | C:    |                     | File type is not supported                |
| 05/31/2016                      | 5 10:55 AI  | M Fail                      | C:\Users\bgear\Desktop\Import Te                                       |     | 05/51/2010 10:55 AM         | ган                         | C;    | 1                   | File type is not supported                |
| 05/31/2016                      |             | -                           | C:\Users\bgear\Desktop\Import Te                                       | 100 | 05/31/2016 10:55 AM         | Fail                        | C:    | ί.—                 |                                           |
| 05/31/2016                      | 5 10:55 AI  | Succes                      | C:\Users\bgear\Desktop\Import Te                                       |     | 05/31/2016 10:55 AM         | Call                        | ~     | - C                 | File type is not supported                |
|                                 |             |                             |                                                                        |     | 03/31/2010 10:33 AM         | rall                        | C:    |                     | File type is not supported                |
|                                 |             |                             |                                                                        | 2   | 05/31/2016 10:55 AM         | Fail                        | C     | C                   | File type is not supported                |
|                                 |             |                             |                                                                        | 1   | 05/31/2016 10:55 AM         | Fail                        | C:    | .79                 |                                           |
|                                 |             |                             |                                                                        |     | 05/31/2016 10:55 AM         |                             | C     |                     |                                           |

### **Active Directory Configuration**

# Active Directory Overview

- a. Accurate-ID uses four security groups: Accurate ID Administrators, Accurate ID Operators, Accurate ID Users, and Accurate ID Viewers.
- b. Determine whether your system will use a local or domain configuration and then add the users to the respective security groups.
  - ✓ These groups must either be configured locally or on the domain controller, but not both at the same time.
  - $\checkmark$  For information on each member's role see pg. 40.

| 😓 Computer Management                                                                                                    |                                                                                                    |                                                                                                    | — C                    | ⊐ × |
|----------------------------------------------------------------------------------------------------|----------------------------------------------------------------------------------------------------|----------------------------------------------------------------------------------------------------|------------------------|-----|
| <u>File Action View H</u> elp                                                                                                    |                                                                                                    |                                                                                                    |                        |     |
| 🗢 🄿 🙇 📰 🙆 🖬                                                                                                    |                                                                                                    |                                                                                                    |                        |     |
| va 🕅 Surtem Teola                                                                                                    | lame                                                                                                    | Description                                                                                                    | Actions                |     |
| <ul> <li>Task Scheduler</li> <li>Event Viewer</li> <li>Shared Folders</li> <li>Local Users and Groups</li> <li>Groups</li> <li>Performance</li> <li>Device Manager</li> <li>Storage</li> <li>Disk Management</li> <li>Services and Applications</li> </ul> | <ul> <li>Access Control Assistance Operators</li> <li>Administrators</li> <li>Backup Operators</li> <li>Cryptographic Operators</li> <li>Distributed COM Users</li> <li>Event Log Readers</li> <li>Guests</li> <li>Hyper-V Administrators</li> <li>IIS_IUSRS</li> <li>Network Configuration Operators</li> <li>Performance Log Users</li> <li>Performance Monitor Users</li> <li>Performance Monitor Users</li> <li>Remote Desktop Users</li> <li>Replicator</li> <li>System Managed Accounts Group</li> <li>Users</li> <li>Accurate ID Administrators</li> <li>Accurate ID Viewers</li> <li>Accurate ID Viewers</li> </ul> | Members of this group can remotely query authorization att<br>Administrators have complete and unrestricted access to th<br>Backup Operators can override security restrictions for the s<br>Members are authorized to perform cryptographic operations.<br>Members are allowed to launch, activate and use Distributed<br>Guests have the same access as members of the Users group<br>Members of this group can read event logs from local mach<br>Guests have the same access as members of the Users group<br>Members of this group have complete and unrestricted acce<br>Built-in group used by Internet Information Services.<br>Members of this group can have some administrative privile<br>Members of this group can access performance counter dat<br>Power Users are included for backwards compatibility and p<br>Members of this group can access WII resources over man<br>Supports file replication in a domain<br>Members of this group are managed by the system.<br>Users are prevented from making accidental or intentional s<br>Members of this group can create, edit, delete and search tr<br>Members of this group can create, edit and search transacti<br>Members of this group can search transactions. | Groups<br>More Actions | ,   |
|                                                                                                    |                                                                                                    |                                                                                                    | 1                      |     |

# **Active Directory Configuration**

### **Active Directory Security Roles**

1) Accurate ID Viewers

Membership in this group provides the user with the following permissions:

- 1) Search transactions.
- 2) View transactions.
- 3) Export transactions.
- 4) Print transactions.
- 5) Change search fields.
- 2) Accurate ID Users

Membership in this group provides the user with the same permissions as Accurate ID Viewer and adds the following additional permissions:

- 1) Create transactions.
- 2) Edit transactions.
- 3) Lock transactions.
- 4) Unlock transactions.
- 5) Submit transactions.
- 6) Copy transactions for re-submission.
- 7) Change scan settings.
- 8) Change Auto-Export settings.

## **Active Directory Configuration**

# **Active Directory Security Roles**

3) Accurate ID Operators

Membership in this group provides the user with the same permissions that Accurate-ID Users have and adds the following:

- 1) Delete transactions.
- 4) Accurate ID Administrators

Membership in this group provides the user with the same permissions as Accurate ID Operators and adds the following additional permissions:

- 1) Change Data Connection settings.
- 2) Change Data Retention settings.
- 3) Change Licensing settings.
- 4) Change Transaction settings.

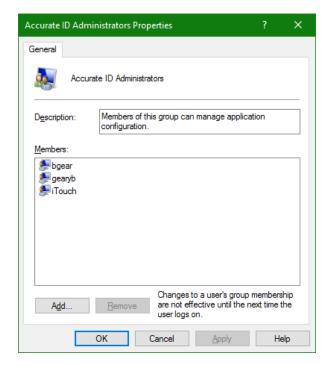

#### Hardware Problems

- a. No display?
  - ✓ Verify that all power and video cables are plugged in.
  - Verify that the computer is not in standby mode or shutdown.

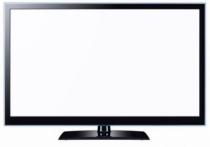

- b. Don't have the option to scan fingerprints or your system is not detecting the scanner?
  - ✓ Try restarting your computer
  - Verify that the scanner has power and that the USB data cable is plugged in.
  - Try plugging the USB data cable into a different USB slot and restarting your computer system.

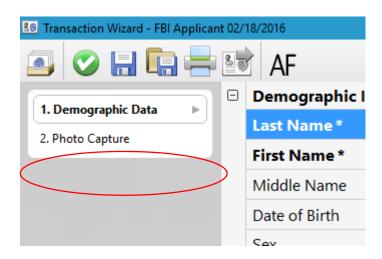

#### Hardware Problems

- c. Printer issues?
  - ✓ Verify that all power and data cables are plugged in.
  - ✓ If this is an issue regarding information that is generated by the Accurate-ID software (ie. how fields or data appears on reports/cards) contact the iTouch Biometrics technical support team.
  - ✓ If this is a print quality issue or a hardware issue contact Lexmark support and reference the Lexmark MS810dn printer model.

www.support.lexmark.com

 Additional ink, paper, or maintenance supplies is not provided by iTouch and should be supplied by your department.

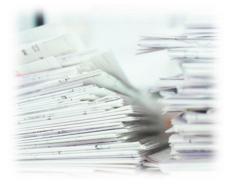

#### **Accurate-ID Software Problems**

- a. Transaction Errors?
  - If errors are found during the validation process an error log will appear. This will usually occur if required fields (ie. First Name, Last Name, Date of Birth etc.) are left blank.
  - Navigate to the field that is in error and correct as necessary.
  - ✓ Special characters (ie. !@#\$%^&\*() are not allowed within demographic fields. Some fields, such as TCN or operator numbers cannot contain spaces. If everything looks right one of these invalid characters may be causing the problem.

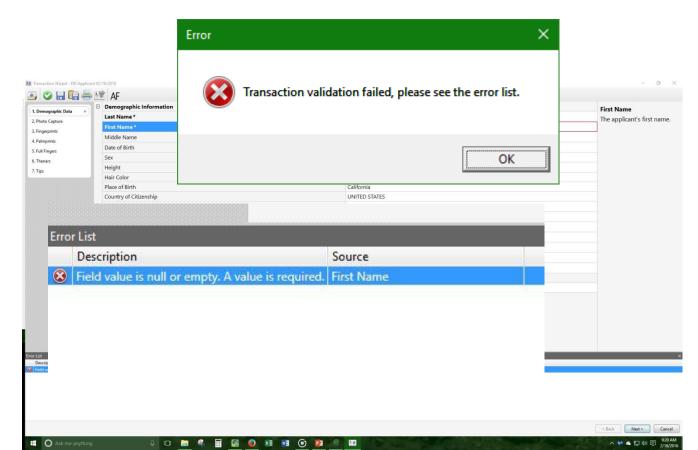

# **Restoring Auto-Save Transactions**

- a. Did your system loose power or freeze? Need to walk away from the system?
  - Accurate-ID automatically saves transactions during the booking process.
  - ✓ Return to the Accurate-ID Home Screen and look for transactions with a tilde "~"
  - $\checkmark$  Double-click the transaction to open the record.
  - $\checkmark$  Save the file and complete the rest of the transaction.
  - Tildes indicate temporary transactions and are removed after a transaction has been saved.

| 🧳 Accurate ID by iTou | ich Biometrics, LLC |      |            |                               |                     |             |           |                       |                         |
|-----------------------|---------------------|------|------------|-------------------------------|---------------------|-------------|-----------|-----------------------|-------------------------|
| File Plugins Help     | )                   |      |            |                               |                     |             |           |                       |                         |
| 📑 🝺 🏟                 |                     |      |            |                               |                     |             |           |                       |                         |
| Transaction S         | Search              | grou | ip by a    | ITEA Drag a fie               | ld here to group by | that field  |           |                       |                         |
| Number of results:    | Last 100 🔹          |      | Date       | TCN / SAN                     | ▲ Status            | First Name  | Last Name | Status Message        | Type of Transaction     |
| Show archived:        | No                  |      | 02/17/2016 |                               | NotSubmitted        |             |           |                       | FBI Applicant           |
| Show archived:        | No                  |      | 02/17/2016 | $\frown$                      | NotSubmitted        |             |           |                       | FBI Applicant           |
| Туре:                 | Transactions 🔹      |      | 06/21/2016 | ~7110000045                   | NotSubmitted        | TRANSACTION | TEST      |                       | Indiana Criminal Report |
| Status:               |                     |      | 02/23/2016 | 0110000006                    | NotSubmitted        | TEST        | TEST      |                       | Indiana Criminal Report |
| Status                |                     |      | 02/25/2016 | 0110000008                    | NotSubmitted        | TEST        | TEST      |                       | Indiana Criminal Report |
|                       |                     |      |            | <b>. Demogra</b><br>. Charges | phic Data           | ►           |           | a <mark>st Nam</mark> | e*                      |
|                       |                     |      |            | . Photo Ca                    | oture               |             | Fi        | rst Nam               | ie *                    |
|                       |                     |      |            |                               |                     |             | M         | liddle Na             | ime                     |
|                       |                     |      | т          | CN: ~7110                     | 000045              |             | D         | ate of B              | irth *                  |
|                       |                     |      | 1          |                               |                     |             | S         | ex *                  |                         |
|                       |                     |      | Асси       | rate-ID and                   | Livescan Ope        | ration:     |           | 1 1                   | 46                      |

Technical User's Guide

# Accurate-ID Software Problems

a. Accurate-ID won't launch?

If you see the following message:

"Failed to start Accurate-ID.

The .Net Framing mode being used is not supported..."

- ✓ Restart your system.
- Problem persists? Restart the Accurate-ID service using Windows Services. See pg. 48 for more information.

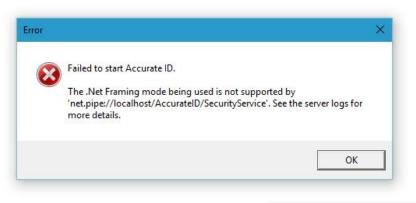

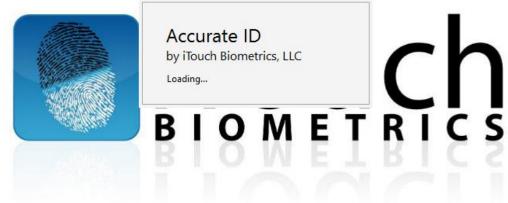

#### Accurate-ID Software Problems

- b. Accurate-ID won't launch?
  - Try restarting the Accurate-ID service
    - 1. Search for "Services" in the Windows taskbar.
    - 2. Open Windows "Services."
    - 3. Start or Re-start the Accurate-ID service.

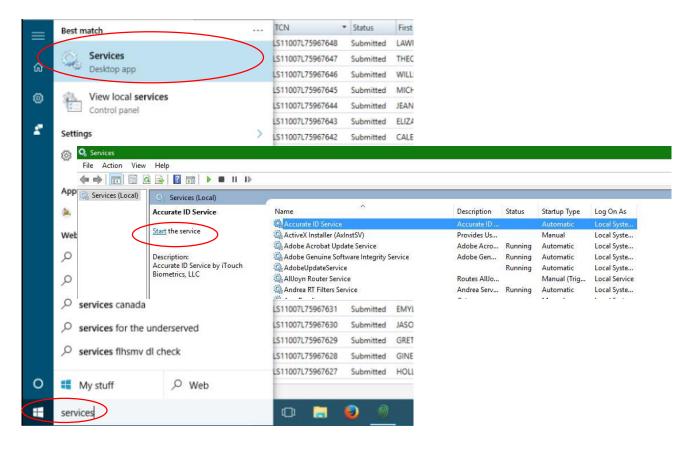

#### Accurate-ID Software Problems

c. Accurate-ID won't launch?

If you see the following message:

"Access Denied.

User must be a member of one of the Accurate-ID security groups."

- 1. The current user is not added to one of the local or domain Accurate-ID security groups.
  - Remember a user cannot be in both a local and domain Accurate-ID group.
- 2. Follow the instructions on pg. 40 to add the current user to a security group.
- 3. Re-start the Accurate-ID service (pg. 48) and launch Accurate-ID again.

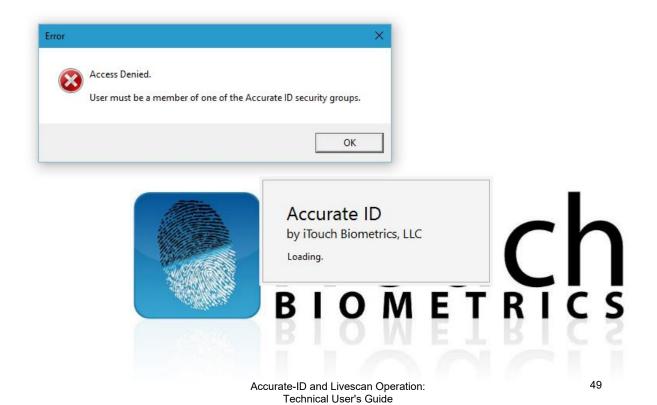

🗄 🔘 Ask me anything

#### Accurate-ID Software Problems

- d. A Different Software Bug?
  - ✓ Send us a Bug Report and Windows Event Viewer Logs

#### Accurate-ID Bug Reports:

- 8 🖸 🛤 🗣 📰 🞯 🥹 🗃 🗃 🛓 🧐

- 1. From the top left-hand side of the Accurate-ID Home Screen select "Help."
- 2. Select "Report a Bug" from the drop-down menu.
- 3. Follow the instructions to save a log file to your system.
- 4. Send the log file via email to: <u>support@itouchbiometrics.com</u>
- 5. We will investigate the bug and contact you as soon as our team has a solution.

| Accurate ID by Touch Plannetics, U.C. |                                                  |                                          |                                                                             |                     |
|---------------------------------------|--------------------------------------------------|------------------------------------------|-----------------------------------------------------------------------------|---------------------|
| File Plugins Help                     |                                                  |                                          |                                                                             |                     |
| Report a Bug                          |                                                  |                                          |                                                                             |                     |
| About Accurate ID by iT               | ouch Biometrics, LLC                             |                                          |                                                                             |                     |
| Transaction Search                    | group by area Drag a field here to group by that | t field                                  | Report a Bug 🛛 🕹 🗙                                                          |                     |
| Number of results: Last 100 -         | Status Date First Name Last Name T               | ICN Type of Transaction                  |                                                                             |                     |
|                                       | NotSubmitted 02/17/2016                          | FBI Applicant                            |                                                                             |                     |
| Show archived: No •                   | NotSubmitted 02/17/2016                          | FBI Applicant                            |                                                                             |                     |
| Type: Transactions •                  | NotSubmitted 02/17/2016                          | FBI Applicant                            | To report a bug, please complete the following steps:                       |                     |
|                                       | NotSubmitted 11/25/2015 TEST TEST                | FBI Applicant                            | ······································                                      |                     |
| Status:                               | NotSubmitted 11/30/2015 TEST TEST                | FBI Applicant                            |                                                                             |                     |
| Date:                                 | NotSubmitted 02/10/2016 12                       | 2L50 Illinois Access and Review          |                                                                             |                     |
| Select a date 15 to Select a date 15  | NotSubmitted 11/25/2015 12                       | 2L13 Illinois Arrest Submission          | <ol> <li>Click the Save button and save a zip file with the</li> </ol>      |                     |
| First Name:                           | NotSubmitted 01/07/2016 CLYDE LEWIS LS           | S10093L61314073 Illinois Arre Submission | application diagnostic logs on disk                                         |                     |
|                                       | NotSubmitted 11/25/2015 12                       | 2 mission                                | application diagnostic logs on disk.                                        |                     |
| Last Name:                            | NotSubmitted 11/25/2015 TESTB TESTB 12           | 2 mission                                |                                                                             |                     |
| TCN:                                  | NotSubmitted 02/10/2016 1:                       | 2L46 Illinois Criminal Justice Applicant |                                                                             |                     |
|                                       | NotSubmitted 02/10/2016 1:                       | 2L47 Illinois Custodial Receipt          | <ol><li>Send the zip file to <u>Support@iTouchBiometrics.com</u>.</li></ol> |                     |
| Type of Transaction:                  | NotSubmitted 11/25/2015 12                       | 2L12 Elinois Fee Applicant               | 2. Send the 21p file to support of rodenbiometros.com                       | rodenbiometresteorm |
| Clear search data                     | NotSubmitted 02/10/2016 1:                       | 2L44 Illinois Fee Applicant              |                                                                             |                     |
|                                       | NotSubmitted 02/10/2016 1;                       | 2L48 Illinois Fingerprint Inquiry        |                                                                             |                     |
| Search                                | NotSubmitted 02/10/2016 1                        | 2L45 Illinois Fingerprint Inquiry        | (Save) Cancel                                                               |                     |
|                                       | NotSubmitted 02/10/2016 1.                       | 2L49 Illinois Juvenile Arrest            |                                                                             |                     |
|                                       | NotSubmitted 02/10/2016 12                       | 2L51 Elinois UCIA Fingerprint Request    |                                                                             |                     |
|                                       | NotSubmitted 11/25/2015 TEST A                   | -LV000000009 Oklahoma Criminal Adult     |                                                                             |                     |
|                                       | NotSubmitted 11/30/2015 TEST A                   | -LV000000010 Oklahoma Criminal Adult     |                                                                             |                     |
|                                       |                                                  |                                          |                                                                             |                     |
| Pandu                                 |                                                  |                                          |                                                                             | 20                  |

ヘ M ▲ 口 中) 同 9:28 AM 2/19/2016

#### Accurate-ID Software Problems

- d. A Different Software Bug?
  - ✓ Send us a Bug Report and Windows Event Viewer Logs

Windows Event Viewer Logs:

- 1. Navigate to Computer Management in Windows.
- 2. Expand the Event Viewer and the Windows Log menus from the left-hand side.
- 3. Select "Application" from the drop-down menu that appears.
- 4. From the right-hand side select "Save All Events As..." and save the events as a log file.
- 5. Send all log files via email to: support@itouchbiometrics.com
- 6. We will investigate the bug and contact you as soon as our team has a solution.

| E Computer         | Management                  |                                       |                                              |                             |                   |                                                                                                    |        | - 0 X                          |
|--------------------|-----------------------------|---------------------------------------|----------------------------------------------|-----------------------------|-------------------|----------------------------------------------------------------------------------------------------|--------|--------------------------------|
| Eile Action        | Yiew Help                   |                                       |                                              |                             |                   |                                                                                                    |        |                                |
| 💠 🔿 🖄              | III 2 III                   |                                       |                                              |                             |                   |                                                                                                    |        |                                |
|                    | Management (Local           | Level                                 | Date and Time                                | Source                      | Event ID          | atenne                                                                                                    | ^      | Actions                        |
| ✓ ∦ System         |                             | (1) Information                       | 6/21/2016 2:17:30 PM                         | Windows Err                 | 1001              | and and and and and and and and and and                                                                                                |        | Application                    |
| > 🕑 Tas<br>V 🚺 Eve | k Scheduler                 | Error                                 | 6/21/2016 2:17:17 PM                         | Application                 | 1002              |                                                                                                    |        | Open Saved Log                 |
|                    | Custom Views                | Information                           | 6/21/2016 2:17:17 PM                         | Windows Err                 | 1001              |                                                                                                    |        | Y Create Custom View           |
|                    | Windows Logs                | Information                           | 6/21/2016 2:09:34 PM                         | Security-SPP                | 903               |                                                                                                    |        | Import Custom View             |
|                    | Application                 | Information Error                     | 6/21/2016 2:09:34 PM                         | Security-SPP                | 16384             |                                                                                                    |        |                                |
|                    | Security<br>Setup           | Information                           | 6/21/2016 2:09:03 PM<br>6/21/2016 2:09:03 PM | Office 2016<br>Security-SPP | 0                 |                                                                                                    |        | Clear Log                      |
|                    | System                      | Information                           | 6/21/2016 2:09:03 PM                         | Security-SPP                | 1003              |                                                                                                    |        | Filter Current Log             |
|                    | Forwarded Event             |                                       | 6/21/2016 2:09:03 PM                         | Security-SPP                | 1003              |                                                                                                    |        | Properties                     |
| v 🗎                | Applications and Se         | <li>Information</li>                  | 6/21/2016 2:09:03 PM                         | Security-SPP                | 902               |                                                                                                    |        | 🚇 Find                         |
|                    |                             | Information                           | 6/21/2016 2:09:03 PM                         | Security-SPP                | 1003              |                                                                                                    | v .    | Save All Events As             |
|                    | Hardware Events             | Event 1002, Applicatio                | on Hang                                      |                             |                   |                                                                                                    | ×      | Attach a Task To this L        |
|                    | Internet Explorer           |                                       | ,                                            |                             |                   |                                                                                                    |        | View >                         |
|                    | Key Managemer               | General Details                       |                                              |                             |                   |                                                                                                    |        | C Refresh                      |
|                    | Microsoft                   | The program Tran                      | nsactionWizard everyersion 1.1               | 1.596.0 stopped intera      | ting with Window  | was closed. To see if more information about the problem is available, check the problem history in the Security and Maintenance contr | (pagel | Help >                         |
|                    | Microsoft Office            | Process ID: d2c                       |                                              |                             |                   |                                                                                                    |        |                                |
|                    | Microsoft-IEFRA             | Start Time: 01d1c<br>Termination Tim  |                                              |                             |                   |                                                                                                    |        | Event 1002, Application Hang 🔺 |
| >                  | Multimedia-HEV              | Application Path                      | : C:\Program Files (x86)\iToux               | h Biometrics\Accurat        | eID\TransactionV  | xe                                                                                                    |        | Event Properties               |
|                    | 📔 OfficeLoggingLi           | Report Id: c38ba7<br>Faulting package | 7c1-37e4-11e6-8219-00051ba6                  | i515b                       |                   |                                                                                                    |        | Attach Task To This Eve        |
|                    | Windows Assess              | Faulting package                      | e-relative application ID:                   |                             |                   |                                                                                                    |        | E Copy                         |
|                    | Windows Power<br>Saved Logs |                                       |                                              |                             |                   |                                                                                                    |        | Save Selected Events           |
|                    | Subscriptions               |                                       |                                              |                             |                   |                                                                                                    |        | C Refresh                      |
|                    | ared Folders                |                                       |                                              |                             |                   |                                                                                                    |        | Help >                         |
| > 🌆 Loc            | cal Users and Groups        |                                       |                                              |                             |                   |                                                                                                    |        | м нер                          |
| > 🔊 Per            |                             |                                       |                                              |                             |                   |                                                                                                    |        |                                |
|                    | vice Manager                |                                       |                                              |                             |                   |                                                                                                    |        |                                |
| V Storage          | e<br>k Management           |                                       |                                              |                             |                   |                                                                                                    |        |                                |
|                    | es and Applications         |                                       |                                              |                             |                   |                                                                                                    |        |                                |
|                    |                             |                                       |                                              |                             |                   |                                                                                                    |        |                                |
|                    |                             |                                       |                                              |                             |                   |                                                                                                    |        |                                |
|                    |                             |                                       |                                              |                             |                   |                                                                                                    |        |                                |
|                    |                             |                                       |                                              |                             |                   |                                                                                                    |        |                                |
|                    |                             |                                       |                                              |                             |                   |                                                                                                    |        |                                |
|                    |                             |                                       |                                              |                             |                   |                                                                                                    |        |                                |
|                    |                             | ,                                     |                                              |                             |                   |                                                                                                    |        |                                |
|                    |                             | Log Name:                             | Application                                  |                             |                   |                                                                                                    |        |                                |
|                    |                             | Source:                               | Application Hang                             | Logge <u>d</u> : 6//        | 1/2016 2:17:17 PM |                                                                                                    |        |                                |
|                    |                             | Event ID:                             | 1002                                         | Task Category: (10          | 11)               |                                                                                                    |        |                                |
|                    |                             | Level                                 | Error                                        |                             | issic             |                                                                                                    |        |                                |
|                    |                             | User:                                 | N/A                                          | Compute: ITE                | 17-OFBGE-DT       |                                                                                                    |        |                                |
|                    |                             | OpCode:                               |                                              |                             |                   |                                                                                                    |        |                                |
|                    |                             | More Information:                     | Event Log Online Help                        |                             |                   |                                                                                                    |        |                                |
|                    |                             |                                       |                                              |                             |                   |                                                                                                    |        |                                |
| <                  | >                           |                                       |                                              |                             |                   |                                                                                                    |        | 1                              |

#### Network Connectivity and Transaction Submission Issues

- a. Network Connectivity Issues?
  - What does your network status say (icon in lower righthand side of Windows taskbar)?

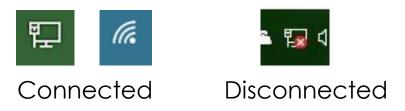

- ✓ If your network is disconnected check to make sure all Ethernet cables are connected. If using a wireless network verify that the network is accessible.
- ✓ If problems persist, work with your local IT department to re-establish a network connection.

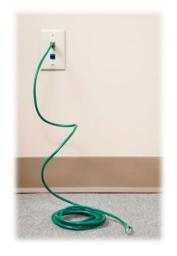

#### Network Connectivity and Transaction Submission Issues

- b. Transaction is Waiting Submission or Failed?
  - ✓ Restart your computer.
  - ✓ Verify that you have a network connection.
  - ✓ Failed transactions automatically attempt to resubmit every 15 seconds.
  - ✓ If your transactions are still failing to submit contact the iTouch technical support team to see if any updates are available.

| gı | group by area Drag a field here to group by that field |            |                  |                   |  |  |  |  |  |
|----|--------------------------------------------------------|------------|------------------|-------------------|--|--|--|--|--|
|    |                                                        | Date       | TCN -            | Status            |  |  |  |  |  |
|    |                                                        | 02/19/2016 | LS11007L75967656 | Submitted         |  |  |  |  |  |
|    |                                                        | 02/19/2016 | LS11007L75967655 | Submitted         |  |  |  |  |  |
|    |                                                        | 02/19/2016 | LS11007L75967654 | Submitted         |  |  |  |  |  |
|    |                                                        | 02/19/2016 | LS11007L75967653 | Failed            |  |  |  |  |  |
|    |                                                        | 02/19/2016 | LS11007L75967652 | WaitingSubmission |  |  |  |  |  |
|    |                                                        | 02/19/2016 | LS11007L75967651 | NotSubmitted      |  |  |  |  |  |
|    |                                                        | 02/19/2016 | LS11007L75967650 | Submitted         |  |  |  |  |  |
|    |                                                        | 02/19/2016 | LS11007L75967649 | Submitted         |  |  |  |  |  |

# **Cleaning and Caring for the Equipment**

- a. Scanner is Dirty?
  - Use a micro-fiber (lint-free) cloth and lens cleaning solution to wipe the platen (glass surface) of your scanner.
  - ✓ Spray solution onto cloth (never spray on the scanner) and gently clean the platen in oscillating circles.
- b. Scratched Platen?
  - Make sure that applicants remove all jewelry before being printed.
- c. Calibration Needed?
  - The scanner should be calibrated on a semi-annual basis.
  - Scanner calibration will resolve some quality issues that may appear overtime. See pg. 33 for instructions on how to calibrate your scanner.
- d. Need additional supplies (ie. cleaning solution, micro-fiber cloth, and fingerprint enhancer)?
  - ✓ Contact iTouch Biometrics to order additional supplies. (847) 706-6789

#### Resources:

- Training Videos
- Online FAQs
- User Guides and Manuals

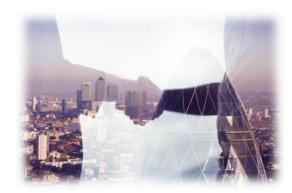

# Contact Us!

- Technical Phone Support: (847) 706-6789 x104
- Email: <u>support@itouchbiometrics.com</u>
- Web Helpdesk Support Service: <u>https://itouchbiometrics.assist.com/portal</u>
- When contacting the iTouch Technical Support Team make sure your system has an active network connection. Our team of qualified technicians will use a remote server to assist you with your support needs.

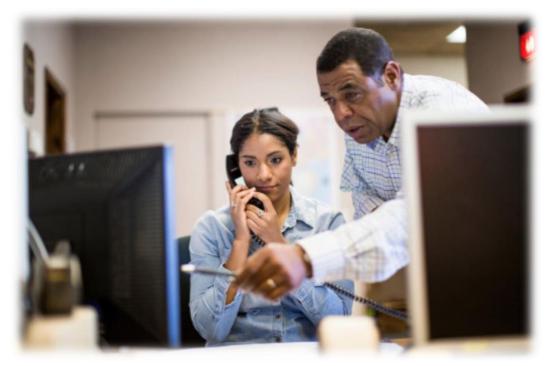

Accurate-ID and Livescan Operation: Technical User's Guide

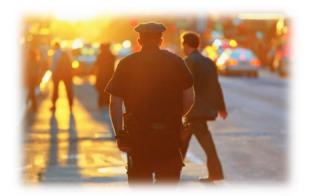

# Thank you for choosing...

# iTouch BIOMETRICS

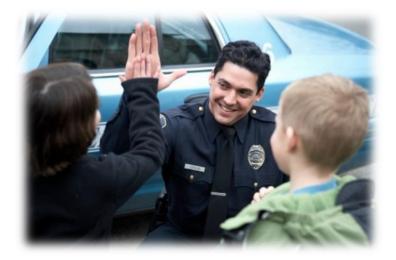